# <span id="page-0-0"></span>**Inhaltsverzeichnis**

# **FAQ**

[Versionsgeschichte interaktiv durchsuchen](https://de.demo.bluespice.com) [VisuellWikitext](https://de.demo.bluespice.com)

### **[Version vom 25. November 2021, 13:23](https://de.demo.bluespice.com/w/index.php?title=FAQ&oldid=1723)  [Uhr](https://de.demo.bluespice.com/w/index.php?title=FAQ&oldid=1723) ([Quelltext anzeigen\)](https://de.demo.bluespice.com/w/index.php?title=FAQ&action=edit&oldid=1723)**

[WikiSysop](https://de.demo.bluespice.com/wiki/Benutzer:WikiSysop) ([Diskussion](https://de.demo.bluespice.com/w/index.php?title=Benutzer_Diskussion:WikiSysop&action=view) | [Beiträge](https://de.demo.bluespice.com/wiki/Spezial:Beitr%C3%A4ge/WikiSysop)) [Markierung](https://de.demo.bluespice.com/wiki/Spezial:Markierungen): 2017-Quelltext-Bearbeitung [← Zum vorherigen Versionsunterschied](https://de.demo.bluespice.com/w/index.php?title=FAQ&diff=prev&oldid=1723)

</div> </div> </div> </div>

### **[Version vom 26. November 2021, 14:44](https://de.demo.bluespice.com/w/index.php?title=FAQ&oldid=1736)  [Uhr](https://de.demo.bluespice.com/w/index.php?title=FAQ&oldid=1736) [\(Quelltext anzeigen](https://de.demo.bluespice.com/w/index.php?title=FAQ&action=edit&oldid=1736))**

[WikiSysop](https://de.demo.bluespice.com/wiki/Benutzer:WikiSysop) [\(Diskussion](https://de.demo.bluespice.com/w/index.php?title=Benutzer_Diskussion:WikiSysop&action=view) | [Beiträge\)](https://de.demo.bluespice.com/wiki/Spezial:Beitr%C3%A4ge/WikiSysop) [Markierung:](https://de.demo.bluespice.com/wiki/Spezial:Markierungen) 2017-Quelltext-Bearbeitung [Zum nächsten Versionsunterschied →](https://de.demo.bluespice.com/w/index.php?title=FAQ&diff=next&oldid=1736)

## **Zeile 41: Zeile 41: + + + <div class="accordion" id=" accordionExample"> + <div class="accordion-item"> + <h2 class="accordion-header" id=" headingOne"> + <span class="accordion-button" type="button" data-bs-toggle=" collapse" data-bs-target=" #collapseOne" aria-expanded="true" aria-controls="collapseOne"> + Accordion Item #1 + </span> + </h2> + <div id="collapseOne" class=" accordion-collapse collapse show" aria-labelledby="headingOne" databs-parent="#accordionExample"> + <div class="accordion-body"> <strong>This is the first item's accordion body.</strong> It is shown by default, until the collapse plugin adds the appropriate classes that we use to style each element. These classes control the overall**

- **+ appearance, as well as the showing and hiding via CSS transitions. You can modify any of this with custom CSS or overriding our default variables. It's also worth noting that just about any HTML can go within**  the  $<$ code>.accordion-body</code>, **though the transition does limit overflow.**
- **+ </div>**
- **+ </div>**
- **+ </div>**

**+**

- **+ <div class="accordion-item">**
- **<h2 class="accordion-header" id=" headingTwo">**

 **<span class="accordion-button collapsed" type="button" data-bs-**

- **+ toggle="collapse" data-bs-target=" #collapseTwo" aria-expanded="false" aria-controls="collapseTwo">**
- **+ Accordion Item #2**
- **+ </span>**
- **+ </h2>**

**+**

 **<div id="collapseTwo" class=" accordion-collapse collapse" arialabelledby="headingTwo" data-bsparent="#accordionExample">**

**+ <div class="accordion-body">**

 **<strong>This is the second item's accordion body.</strong> It is hidden by default, until the collapse plugin adds the appropriate classes that we use to style each element. These classes control the overall appearance, as well as the showing and hiding via CSS transitions. You can modify any of this with custom** 

**+**

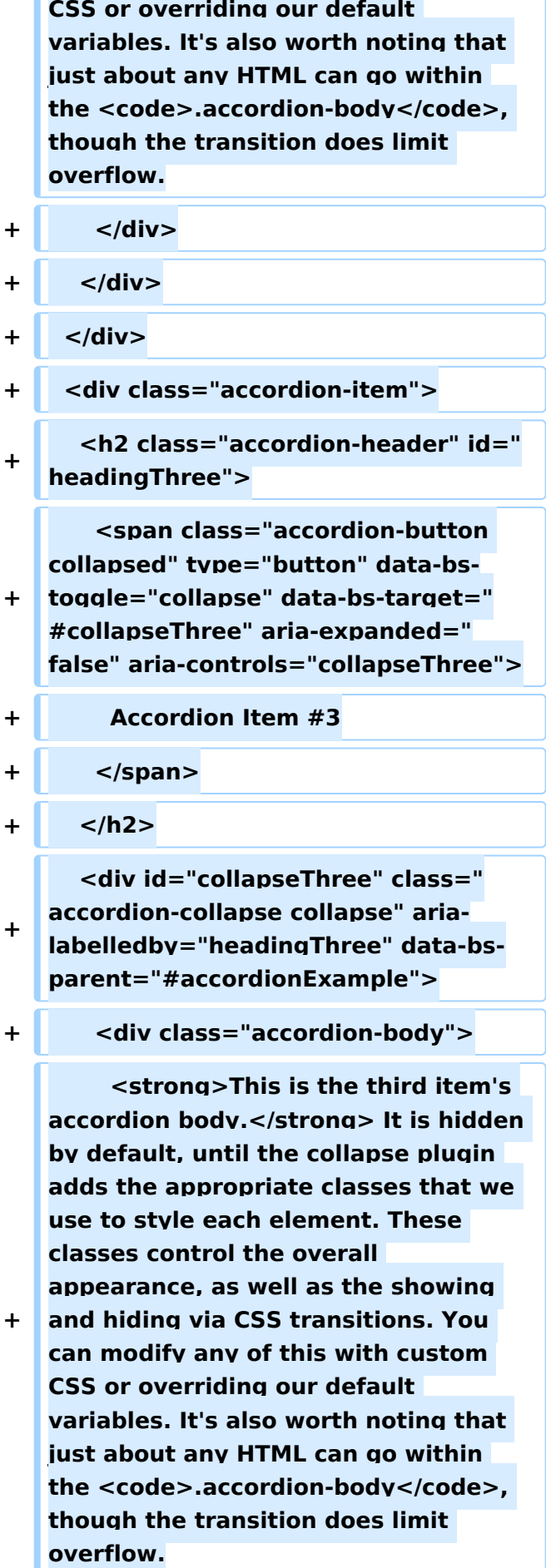

FAQ

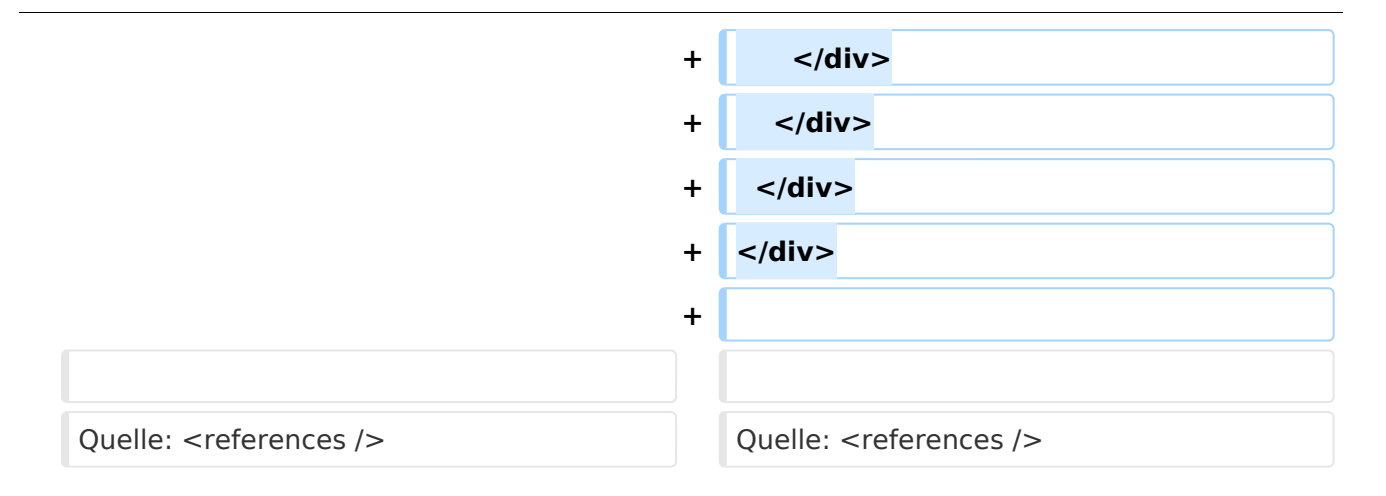

# Version vom 26. November 2021, 14:44 Uhr

Knowledge Base ‹ [Enzyklopädischer Artikel](https://de.demo.bluespice.com/wiki/Regensburg)

<span id="page-4-0"></span>Hier finden Sie Antworten rund um das Thema Urlaub:<sup>[\[1\]](#page-7-0)</sup>

- Wie viele Urlaubstage stehen mir zu?
	- $\circ$  Die Mindestanzahl beträgt laut Gesetz bei einer Sechs-Tage-Woche 24 Urlaubstage, bei einer Fünf-Tage-Woche sind es 20 Tage. Arbeitnehmerinnen und Arbeitnehmer kommen also auf vier Wochen Urlaub im Kalenderjahr – mindestens. In Tarif- und Arbeitsverträgen sind oft mehr freie Tage vorgesehen - im Schnitt 28 Tage.

Arbeitsjuristen raten, den Antrag rechtzeitig zu stellen, auch wenn im Gesetz selber keine Fristen stehen. Damit steigt die Chance, den Wunschtermin auch vom Personalbüro bewilligt zu bekommen. Am Ende entscheidet der Arbeitgeber nämlich über den Urlaubsbeginn seiner Mitarbeitenden. Er muss dabei aber deren Wünsche berücksichtigen und auch deren Interessen. Eltern haben da gute Karten in den Schulferien.

- Wann müssen die Urlaubstage genommen werden?
	- $\circ$  Urlaub soll der Erholung dienen. Der Beschäftigte soll die Chance bekommen, seine Arbeitsfähigkeit zu erhalten. Allerdings kann in begründeten Ausnahmen der Mitarbeiter freie Tage ins nächste Jahr verschieben. Das Gesetz bezieht sich zwar auf das Kalenderjahr, aber es steht darin auch, dass der Jahresurlaub bis Ende März möglich ist. Tarif- und Arbeitsverträge sehen zum Teil einen noch längeren Zeitraum vor. Für das Verschieben muss es aber konkrete Gründe geben.

Der Arbeitgeber wiederum muss die Betroffenen darauf hinweisen, dass sie noch Resturlaub auf dem Konto stehen haben. Die noch freien Tage auszahlen lassen, geht nicht. Das widerspräche ja dem Erholungszweck. Auch hier nennt das Gesetz eine Ausnahme: wenn der Urlaub nicht gewährt werden kann, weil das Arbeitsverhältnis endet. Hier muss allerdings im Einzelfall geprüft werden, ob die Voraussetzungen auch stimmen. Darauf weisen Juristen ausdrücklich hin.

- Was ist, wenn ich im Urlaub krank werde?
	- $\degree$  Zu wünschen ist es keinem doch auch im Urlaub kann man krank werden. Davon muss die Firma möglichst bald erfahren. Und man sollte sich die Krankheit von einem Arzt bestätigen lassen. Der Arbeitgeber kann anders als sonst ein Attest vom ersten Tag an einfordern. Für die Tage der Erkrankung gibt es wie sonst auch Lohnfortzahlung im Krankheitsfall. Die Urlaubstage, die man im Bett verbringen muss, stehen einem dann noch zu.

# Inhaltsverzeichnis

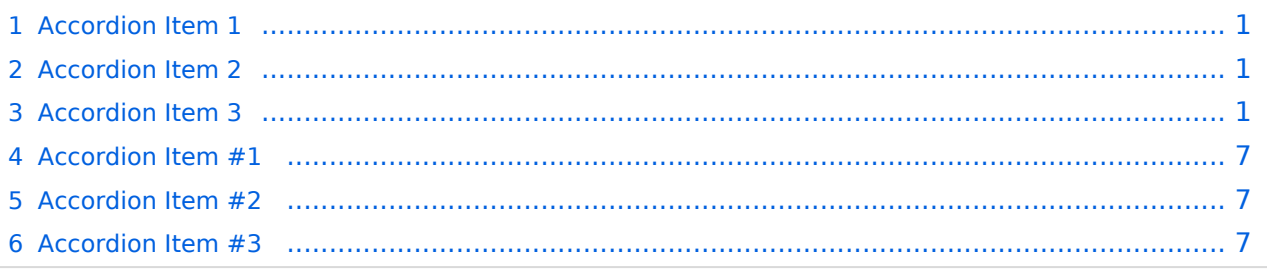

# **BlueSpice4**

### Accordion Item 1

Placeholder content for this accordion, which is intended to demonstrate the .accordion-flush class. This is the first item's accordion body.

### Accordion Item 2

Placeholder content for this accordion, which is intended to demonstrate the .accordion-flush class. This is the second item's accordion body. Let's imagine this being filled with some actual content.

### Accordion Item 3

Placeholder content for this accordion, which is intended to demonstrate the  $\vert$  . accordion-flush class. This is the third item's accordion body. Nothing more exciting happening here in terms of content, but just filling up the space to make it look, at least at first glance, a bit more representative of how this would look in a real-world application.

### <span id="page-6-0"></span>Accordion Item #1

 **This is the first item's accordion body.** It is shown by default, until the collapse plugin adds the appropriate classes that we use to style each element. These classes control the overall appearance, as well as the showing and hiding via CSS transitions. You can modify any of this with custom CSS or overriding our default variables. It's also worth noting that just about any HTML can go within the  $\vert$  accordion-body , though the transition does limit overflow.

### <span id="page-6-1"></span>Accordion Item #2

 **This is the second item's accordion body.** It is hidden by default, until the collapse plugin adds the appropriate classes that we use to style each element. These classes control the overall appearance, as well as the showing and hiding via CSS transitions. You can modify any of this with custom CSS or overriding our default variables. It's also worth noting that just about any HTML can go within the .accordion-body , though the transition does limit overflow.

### <span id="page-6-2"></span>Accordion Item #3

 **This is the third item's accordion body.** It is hidden by default, until the collapse plugin adds the appropriate classes that we use to style each element. These classes control the overall appearance, as well as the showing and hiding via CSS transitions. You can modify any of this with custom CSS or overriding our default variables. It's also worth noting that just about any HTML can go within the .accordion-body, though the transition does limit overflow.

### <span id="page-7-0"></span>Quelle:

1. [↑](#page-4-0) <https://www.br.de/nachrichten/wirtschaft/faq-arbeitnehmer-rechte-im-urlaub,SdyzbJA>

Tour 1 [Knowledge Base](https://de.demo.bluespice.com/wiki/Knowledge_Base) ‹ [Enzyklopädischer Artikel](https://de.demo.bluespice.com/wiki/Regensburg)